# CSM: Behalten der nicht referenzierten Zugriffslisten Ĩ

### Inhalt

[Einführung](#page-0-0) [Voraussetzungen](#page-0-1) [Anforderungen](#page-0-2) [Verwendete Komponenten](#page-0-3) [Konventionen](#page-0-4) [Problem](#page-0-5) [Lösung](#page-1-0) [Zugehörige Informationen](#page-1-1)

## <span id="page-0-0"></span>**Einführung**

In diesem Dokument wird beschrieben, wie die Zugriffslisten, auf die nicht verwiesen wird und die nicht von anderen CLI-Befehlen wie einer Zugriffsgruppe verwendet werden, im Cisco Security Manager (CSM) bereitgestellt werden.

### <span id="page-0-1"></span>Voraussetzungen

#### <span id="page-0-2"></span>Anforderungen

In diesem Dokument wird davon ausgegangen, dass CSM installiert ist und ordnungsgemäß funktioniert.

#### <span id="page-0-3"></span>Verwendete Komponenten

Die Informationen in diesem Dokument basieren auf CSM 3.0.1 und höher.

Die Informationen in diesem Dokument wurden von den Geräten in einer bestimmten Laborumgebung erstellt. Alle in diesem Dokument verwendeten Geräte haben mit einer leeren (Standard-)Konfiguration begonnen. Wenn Ihr Netzwerk in Betrieb ist, stellen Sie sicher, dass Sie die potenziellen Auswirkungen eines Befehls verstehen.

#### <span id="page-0-4"></span>Konventionen

Weitere Informationen zu Dokumentkonventionen finden Sie unter [Cisco Technical Tips](//www.cisco.com/en/US/tech/tk801/tk36/technologies_tech_note09186a0080121ac5.shtml) [Conventions](//www.cisco.com/en/US/tech/tk801/tk36/technologies_tech_note09186a0080121ac5.shtml) (Technische Tipps zu Konventionen von Cisco).

## <span id="page-0-5"></span>Problem

Im CSM besteht das Problem darin, die Zugriffslisten, die nicht von anderen CLI-Befehlen wie einer Access-Gruppe verwendet werden, innerhalb der Bereitstellung zu belassen.

Ein Beispiel hierfür ist, dass die PIX-Konfiguration Zugriffslisten enthält, die nicht Teil einer Zugriffsgruppe sind. Wenn der CSM mit der Verwaltung des PIX beginnt, muss der CSM diese Zugriffslisten standardmäßig löschen.

## <span id="page-1-0"></span>**Lösung**

Verwenden Sie diese Lösung, um das Problem zu beheben.

- 1. Wählen Sie im CSM-Client Tools > Security Manager Administration > Deployment. Beachten Sie ein Kontrollkästchen zum Entfernen nicht referenzierter Zugriffslisten auf dem Gerät (standardmäßig aktiviert).
- 2. Deaktivieren Sie diese

Option

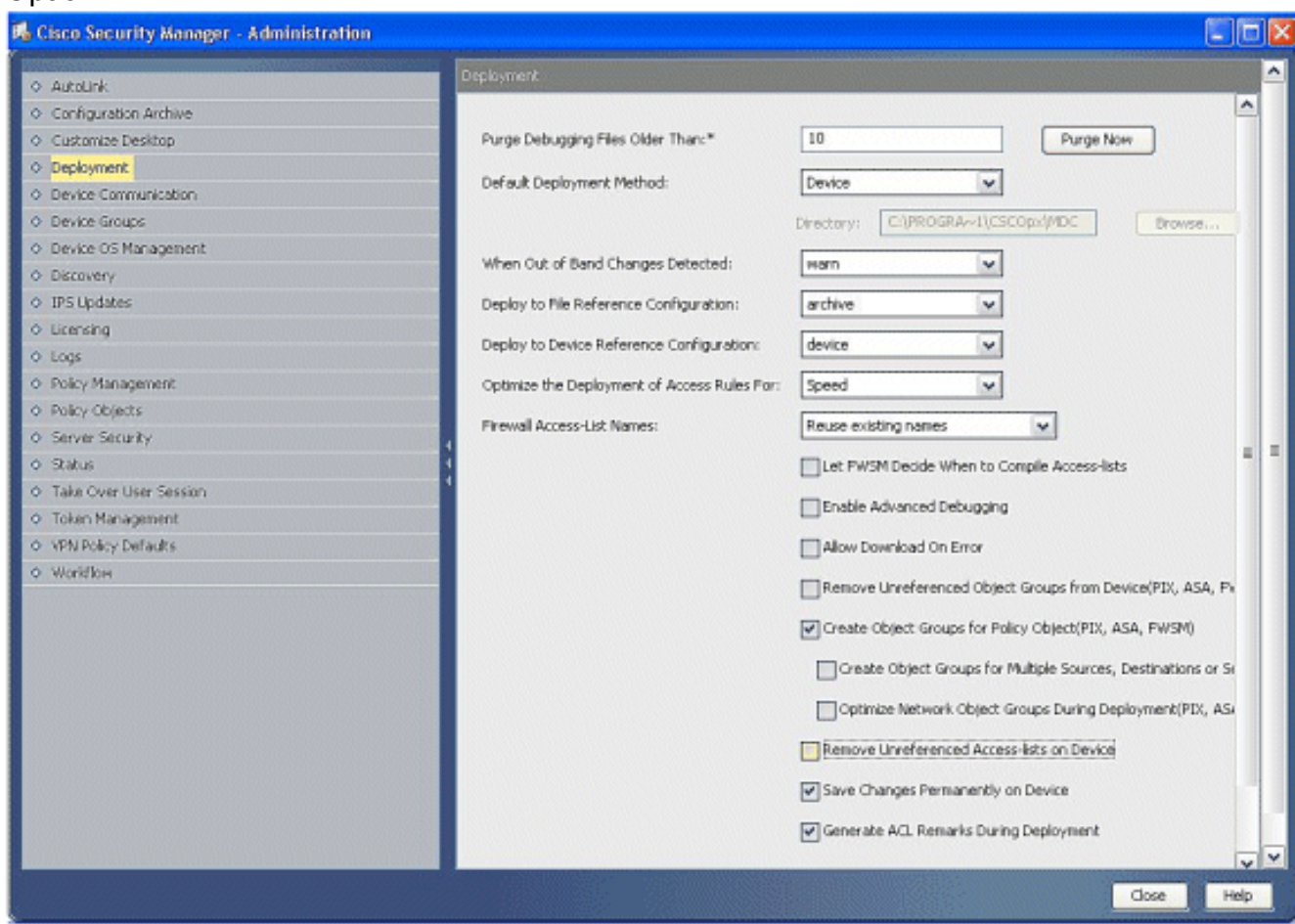

### <span id="page-1-1"></span>Zugehörige Informationen

- [Support-Seite für Cisco Security Manager](//www.cisco.com/en/US/products/ps6498/tsd_products_support_series_home.html?referring_site=bodynav)
- [Cisco PIX Firewall-Software](//www.cisco.com/en/US/products/sw/secursw/ps2120/tsd_products_support_series_home.html?referring_site=bodynav)
- [Cisco Secure PIX Firewall Befehlsreferenzen](//www.cisco.com/en/US/products/hw/vpndevc/ps2030/products_tech_note09186a0080094885.shtml?referring_site=bodynav)
- [Problemhinweise zu Sicherheitsprodukten \(einschließlich PIX\)](//www.cisco.com/public/support/tac/fn_index.html?referring_site=bodynav)
- [Anforderungen für Kommentare \(RFCs\)](http://www.ietf.org/rfc.html?referring_site=bodynav)
- [Technischer Support und Dokumentation Cisco Systems](//www.cisco.com/cisco/web/support/index.html?referring_site=bodynav)